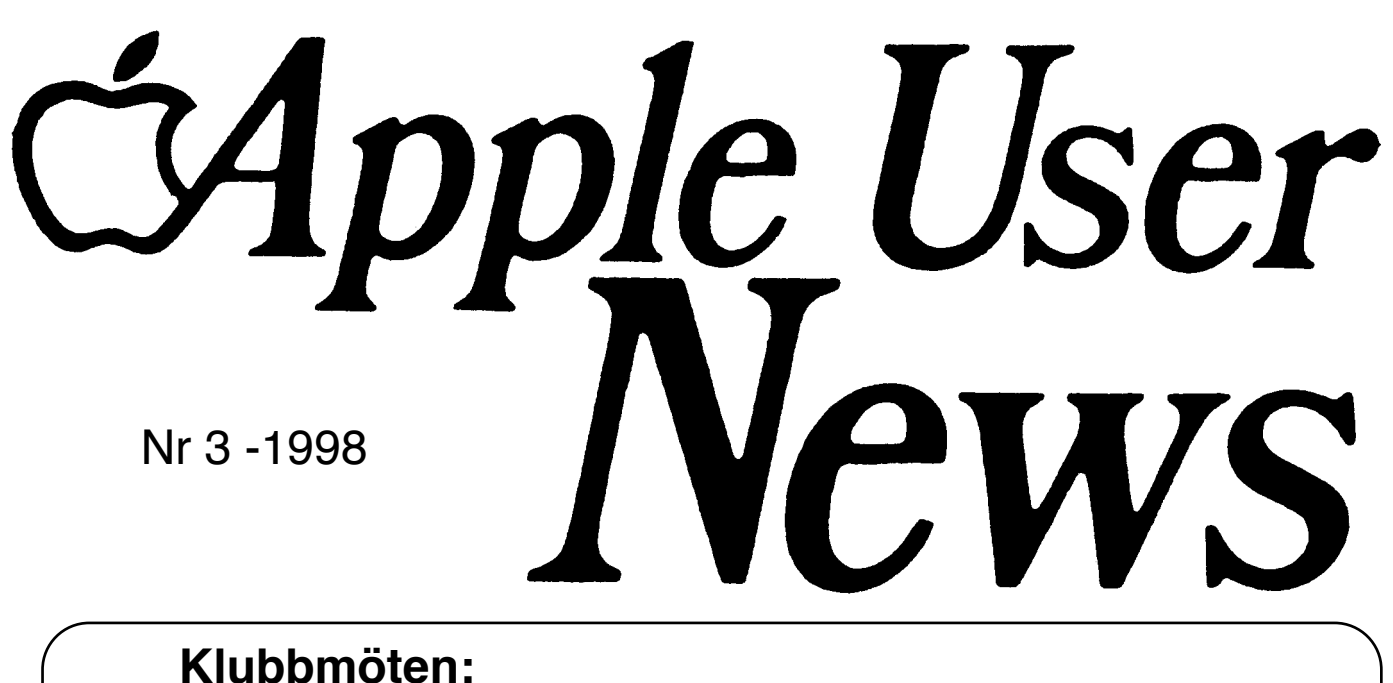

**14 November Göteborg 12:00** 21 November Stockholm

Apple User News c/o Berglund Runslingan 41 423 47 TORSLANDA **SWEDEN** 

**B-Föreningsbrev**

BEGRÄNSAD EFTERSÄNDNING Vid definitiv eftersändning återsändes försändelsen med den nya adressen på baksidan

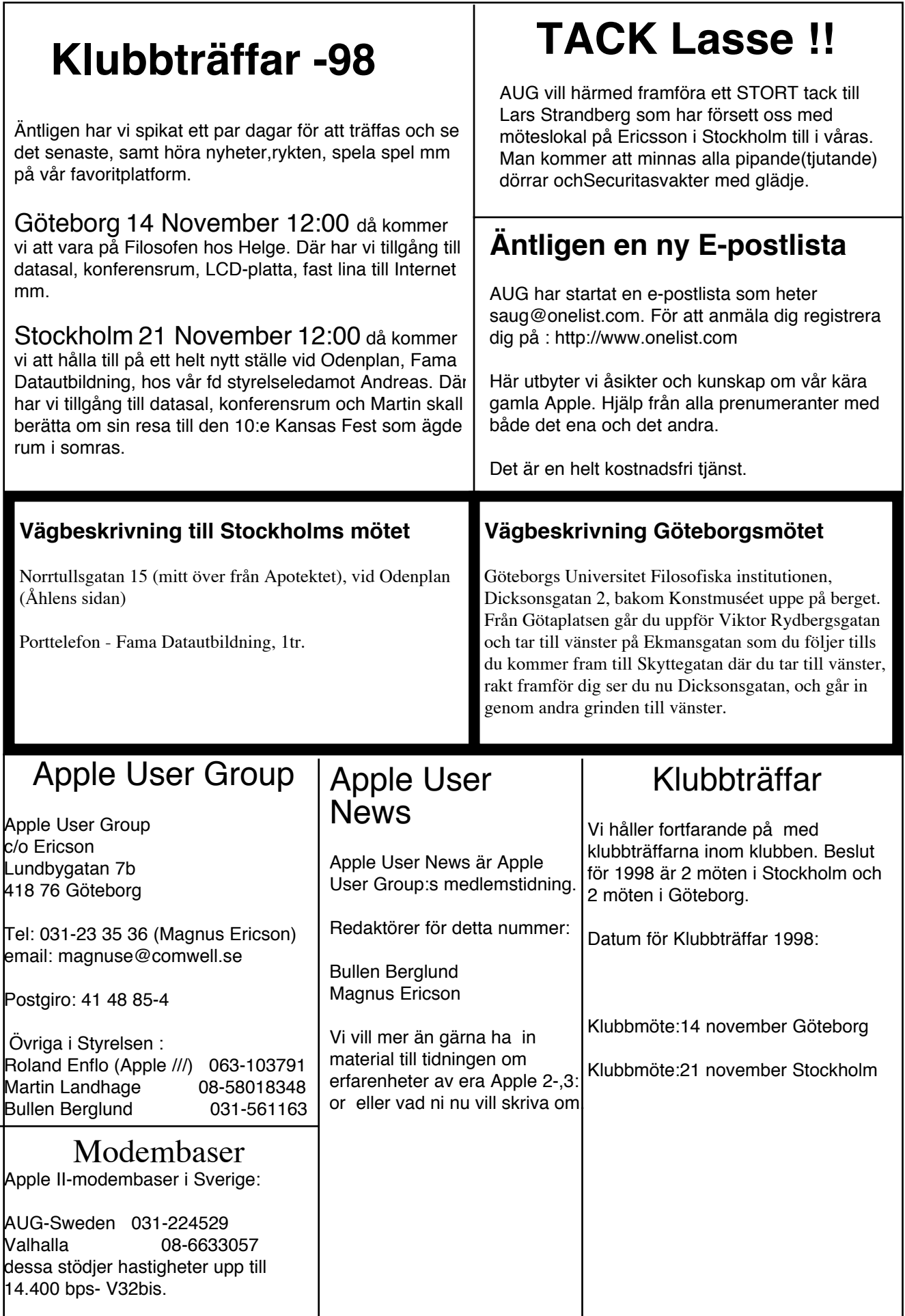

## Problemet Dephi

**K**anske lite grovt uttryckt men det b tog ett tag innan jag fick ordning på Delphi. Registreringen kan nämligen inte göras på en Apple II dator. Hur som helst kan och man måste betala för att kunna använda Delphi på en Apple II dator !

Så här gör man för att registrera sig:

1. Gå till Delphis hemsida, http://www.delphi.com

2. Välj "Join Delphi"

3. Fyll i alla uppgifter och när du är färdig har du fått ett Delphi användar id.

För att kunna göra ovanstående krävs åtminstone Netscape 3.01 (jag undviker referenser till ett annat dominerande bolag). Anledningen till att inte enklare surfprogram kan användas är att själva registreringen kräver Javascript. Hur som helst så kan du nu använda Delphi gratis via Netscape på

PC eller Mac med Netscape. Men om man nu vill använda sin Apple II dator för att läsa och skriva meddelanden på Delphi så måste man betala **(diskriminering vad är det ?)** eftersom det då krävs att man kan logga in via telnet vilket anses vara "lyx". Lägg märke till att det inte går att använda Delphi via Spectrum Internet Suite på en IIGS eftersom SIS inte stöder Java (stöder dock HTML 3.2).

Så här gör man i alla fall: Skicka e-post till service@delphi.com som ska innehålla följande:

1. Begäran att uppdatera ditt /Martin Landhage användar id (i mitt fall DUGUAYC) till telnet tillgång med andra ord beställning av ett så kallat "premium account package".

2. Ditt VISA-kortsnummer för debiteringen av avgiften på \$35 för ett år. När Delphi är klara men din beställning får du en bekräftelse.

Nu har du full tillgång till Delphi från din Apple //e, //c eller IIGS vilket innebär följande:

1. Du har full tillgång till alla forum på Delphi (finns hundratals) vilket inkluderar A2 och A2Pro (forum överflyttade ifrån Genie).

2. Har tillgång till alla filareor vilka innehåller många Apple II filer (går inte via WWW).

3. Du kan även använda Crock O'Gold till Spectrum 2.1. Detta program loggar upp sig mot Delphi, hämtar alla meddelanden som man vill att den ska hämta och sedan loggar ut. Efter det kan man läsa meddelande utan att ens vara uppkopplad !!

4. Får tillgång till att skicka e-post till andra på Delphi och Internet.

Så här går det till i praktiken om man vill läsa meddelanden på Delphi ifrån tex en Apple //e.

Ring upp ditt internetabbonemang som du har via Unix. I mitt fall algonet.

Gå till Delphi genom att skriva:

>telnet telnel>open delphi.com <logga in>

När du kommit in skriv GO COM A2 .

Om du vill läsa meddelanden skriv FORUM och så vidare.

ma-la@algonet.se

## **Crock O'Gold**

är ett program (egentligen ett script till Spectrum) som gör att du kan läsa ifrån och skriva meddelanden till Delphi utan att vara uppkopplad. Dels kan man då spara telefonräkning och man slipper ha telefonen upptagen. För den verkligt kostnadsmedvetne så kan man låta Crock O'Gold räkna ut hur mycket pengar man har ringt för med programmet. Tyvärr hanterar bara COG valutan dollar fast det är skrivet i England !

Det första man behöver göra är att lära programmet att ringa upp Delphi vilket jag hade lite problem med i början. Detta görs med ett uppkopplingsscript som heter Dial.Script. Det går även att göra flera script och välja vilket man vill använda. Nedan så ser ni hur jag modifierade Dial.Script:

/Fortsättning sid 4

## **Till salu**

Komplett Apple IIe m grön skärm 1 Apple Unidisk II 2 Apple II 1 Apple III 2<br>Profile HD 3 Profile HD 3 Disk II Interface Card 4 Synchronus Serial Card 1  $NOC$  s/w-01  $1$ 80-teckenskort 1 Printerkort 1 Skrivare Silentype 2 BMC-drivar 2 Apple III disk II 4 128k kort 1 Byggsats till olika kort Apple transporter 1 Serial interface card 1 Interface card Silentwriter 1 Seagate HD 1 Till detta kommer en massa manualer och program av äldre art. mvh Johan westerberg 070-669 48 78 eller 08-646 17 64

johan.westerberg@mailbox.swipnet.se

## Fortsättning Crock O'Gold

# - Dial.Script called if there are no other connect scripts # - Make a copy of this file for your custom service as User.Logon file # - Dials Sprintnet and uses the Phonenbr file Set Quote % Set Flush ON; Clear Vars Open File 0 %\$scriptpathConfigs:Phonenbr%; Read File 0 3; Close File  $\Omega$ Set OnlineDisplay %Spectrum SHR%; Set Screen OFF Ext WindowMgr 1 %Notify% wptr # Connect Ext WindowMgr 19 \$wptr \$\$700f %Connecting to Delphi via Algonet...% Set Flush OFF Set ConnectWait 60; Set Timeout 90; Set IdleTimer 0 Dial String %\$3% If Failed GotoNext Noanswer WaitFor String %login:% If Failed GotoNext Noanswer Transmit %ma-la^M% WaitFor String %Password:% Transmit %\*\*\*\*\*\*\*^M% Set Timeout 5: WaitFor String %ma-la>% If Failed Hangup; GotoNext Noanswer Transmit %telnet^M% WaitFor String %telnet>% Play Sound % Phone-Connected% Transmit %open delphi.com^M% If Defined Sounds Play Sound %Phone-Connected% Set Timeout 7: WaitFor String %Username% Chain %\$scriptpathDelphi.Log%

# NoAnswer Hangup If Not Defined Prob Set Var Prob %0% **Increment Prob** On Compare \$Prob 6 GotoNext Retry Giveup Giveup

 $#$  Retrv

Ext WindowMgr 19 \$wptr \$\$700f %Delphi is not

responding. Reattempting connection. Crock O' Gold Attempt #\$Prob.%: Pause 3: Goto Connect

# Giveup Ext WindowMgr 19 \$wptr \$\$700f %Delphi is not responding to attempted calls. Going Offline...%; Pause 3 Ext WindowMgr 2 \$wptr; Chain %\$scriptpathStart.COG%

Lägg märke till att mitt användar id är ma-la i filen

Innan man låter Crock O'Gold ringa upp för första gången bör man alltså göra följande.

1. Modifiera Dial.Script eller annat uppkopplingsscript.

2. Fylla i Delphi användarid och lösenord i en av COG's menver.

3. Markera vilka grupper som man är intresserad av.

Om COG plockar ner alla meddelanden som finns i A2. A2Pro och IIScribe så får man tre filer innehållande ca 8 MB text !! Detta tar ca 2 timmar med 33.6 k modem.

Om man vill specificera lägsta meddelandenummer som COG ska hämta ner så går man manuellt in till delphi (finns i en av COGs menyer) och skriver man tex:

GO COM A2 **FORUM RFAD HIGH 3450** EXIT flera gånger.

Detta gör att man sätter lägsta meddelandenummret till 3450 i A2.

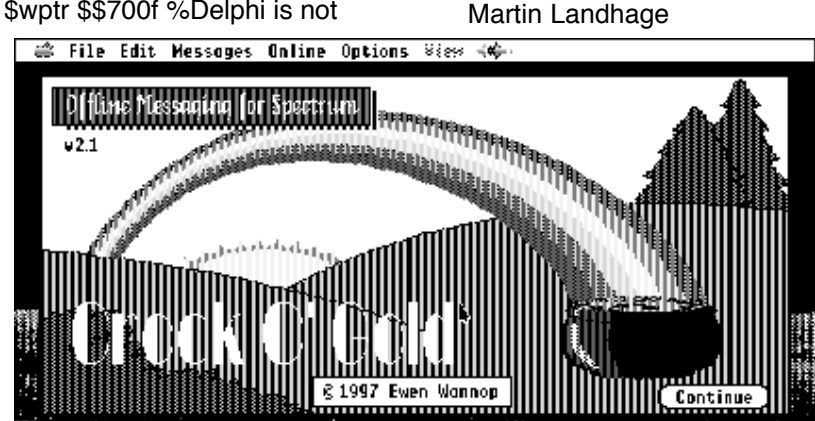

AUN 3-98 sida:4